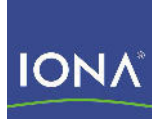

## Artix<sup>™</sup> ESB

## BMC Patrol Integration Guide

Version 5.1, December 2007

Making Software Work Together<sup>™</sup>

IONA Technologies PLC and/or its subsidiaries may have patents, patent applications, trademarks, copyrights, or other intellectual property rights covering subject matter in this publication. Except as expressly provided in any written license agreement from IONA Technologies PLC, the furnishing of this publication does not give you any license to these patents, trademarks, copyrights, or other intellectual property. Any rights not expressly granted herein are reserved.

IONA, IONA Technologies, the IONA logo, Orbix, High Performance Integration, Artix, FUSE, and Making Software Work Together are trademarks or registered trademarks of IONA Technologies PLC and/or its subsidiaries.

Java and J2EE are trademarks or registered trademarks of Sun Microsystems, Inc. in the United States and other countries. CORBA is a trademark or registered trademark of the Object Management Group, Inc. in the United States and other countries. All other trademarks that appear herein are the property of their respective owners.

IONA Technologies PLC makes no warranty of any kind to this material including, but not limited to, the implied warranties of merchantability and fitness for a particular purpose. IONA Technologies PLC shall not be liable for errors contained herein, or for incidental or consequential damages in connection with the furnishing, performance or use of this material.

COPYRIGHT NOTICE

No part of this publication may be reproduced, stored in a retrieval system or transmitted, in any form or by any means, photocopying, recording or otherwise, without prior written consent of IONA Technologies PLC. No third party intellectual property right liability is assumed with respect to the use of the information contained herein. IONA Technologies PLC assumes no responsibility for errors or omissions contained in this book. This publication and features described herein are subject to change without notice.

Copyright © 2001-2008 IONA Technologies PLC. All rights reserved.

All products or services mentioned in this manual are covered by the trademarks, service marks, or product names as designated by the companies who market those products.

Updated: April 10, 2008

# **Contents**

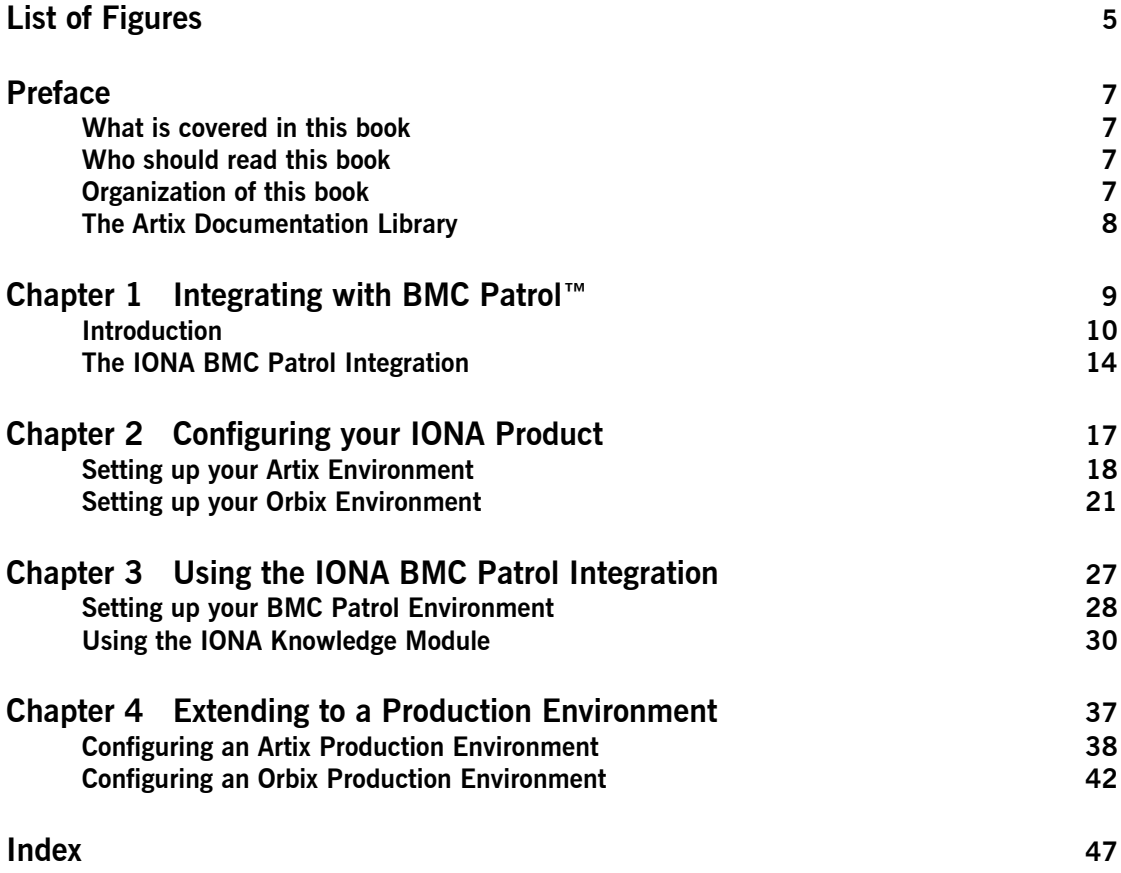

**CONTENTS** 

# <span id="page-4-0"></span>List of Figures

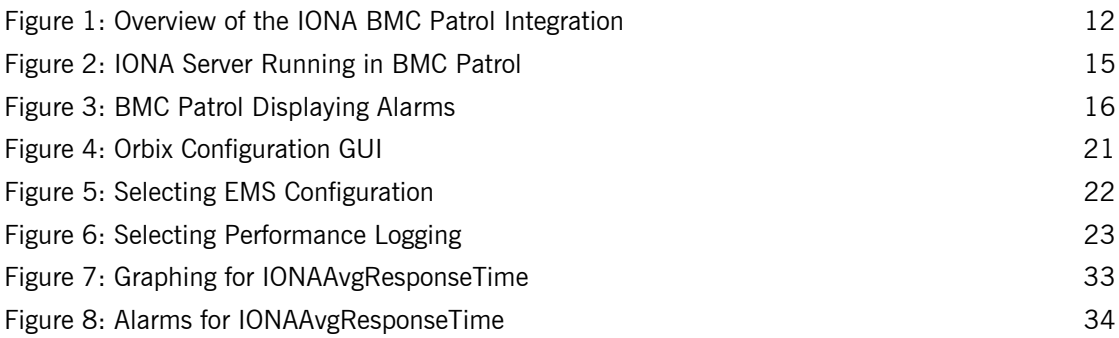

LIST OF FIGURES

# <span id="page-6-0"></span>Preface

### <span id="page-6-1"></span>**What is covered in this book**

<span id="page-6-4"></span>IONA products support integration with Enterprise Management Systems such as IBM Tivoli<sup>™</sup>, BMC Patrol<sup>™</sup>, and CA WSDM<sup>™</sup>. This guide explains how to integrate Artix and Orbix with BMC Patrol. This book applies to Artix applications written using C++, JAX-RPC (Java XML-Based APIs for Remote Procedure Call), and JAX-WS (Java XML-Based APIs for Web Services).

### <span id="page-6-5"></span><span id="page-6-2"></span>**Who should read this book**

This guide is aimed at system administrators using BMC Patrol to manage distributed enterprise environments, and developers writing distributed enterprise applications. Administrators do not require detailed knowledge of the technology that is used to create distributed enterprise applications.

This book assumes that you already have a good working knowledge of the BMC Patrol range of products.

### <span id="page-6-3"></span>**Organization of this book**

This book contains the following chapters:

- **[Chapter 1](#page-8-1) introduces Enterprise Management Systems, and IONA's** integration with BMC Patrol.
- **•** [Chapter 2](#page-16-1) describes how to configure your IONA product for integration with BMC Patrol.
- **ï** [Chapter 3](#page-26-1) describes how to configure your BMC Patrol environment for integration with IONA products.
- [Chapter 4](#page-36-1) describes how to extend an IONA BMC Patrol integration from a test environment to a production environment

### <span id="page-7-0"></span>**The Artix Documentation Library**

For information on the organization of the Artix library, the document conventions used, and where to find additional resources, see [Using the](../library_intro/index.htm)  [Artix Library.](../library_intro/index.htm)

### CHAPTER 1

# <span id="page-8-1"></span><span id="page-8-0"></span>Integrating with **BMC Patrol™**

*This chapter introduces the integration of IONA products with*  the BMC Patrol<sup>™</sup> Enterprise Management System. It describes *the requirements and main components of this integration.*

**In this chapter** This chapter contains the following sections:

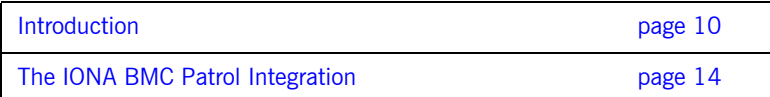

## <span id="page-9-0"></span>**Introduction**

<span id="page-9-4"></span><span id="page-9-3"></span><span id="page-9-2"></span><span id="page-9-1"></span>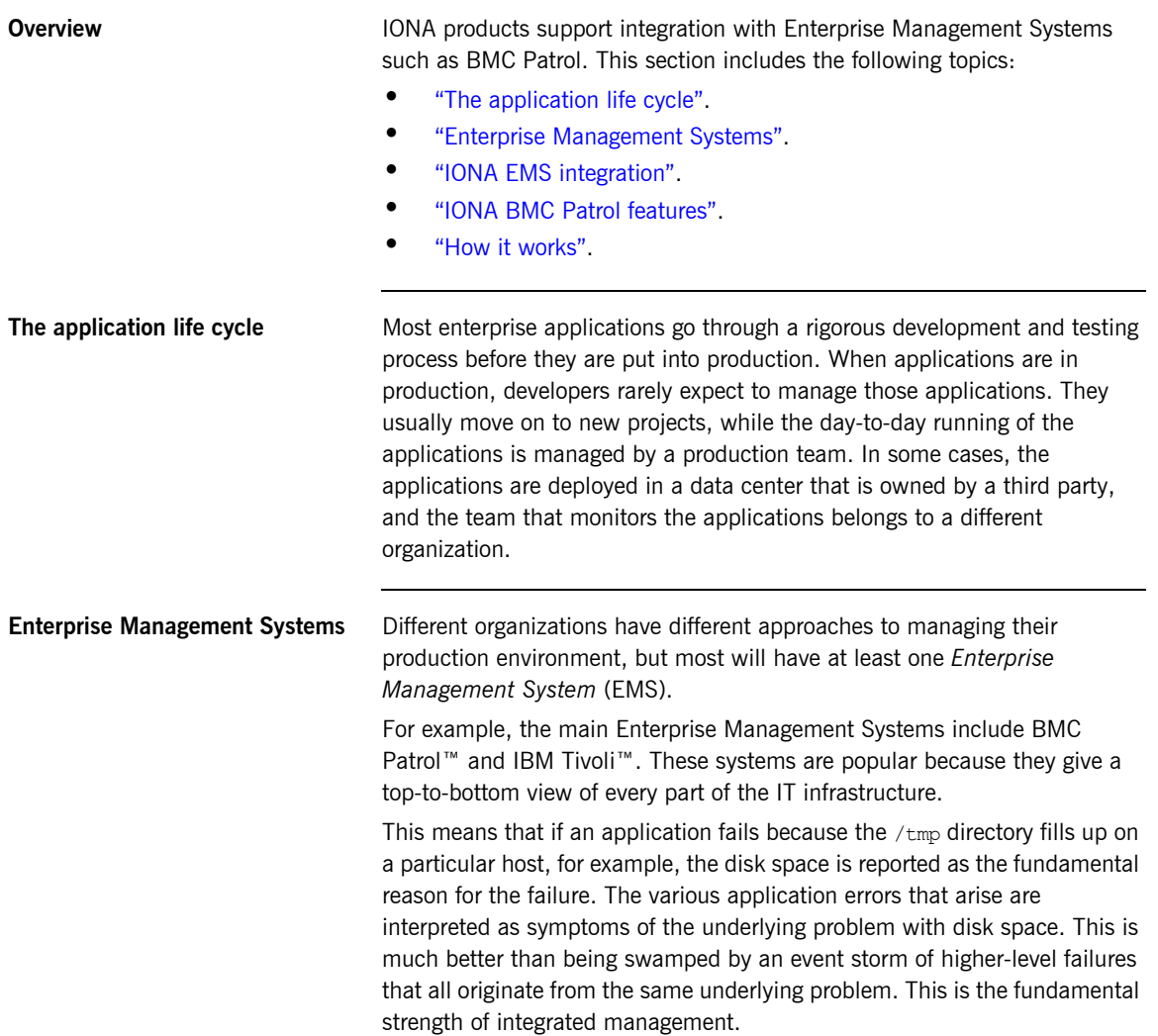

<span id="page-10-4"></span><span id="page-10-3"></span><span id="page-10-2"></span><span id="page-10-1"></span><span id="page-10-0"></span>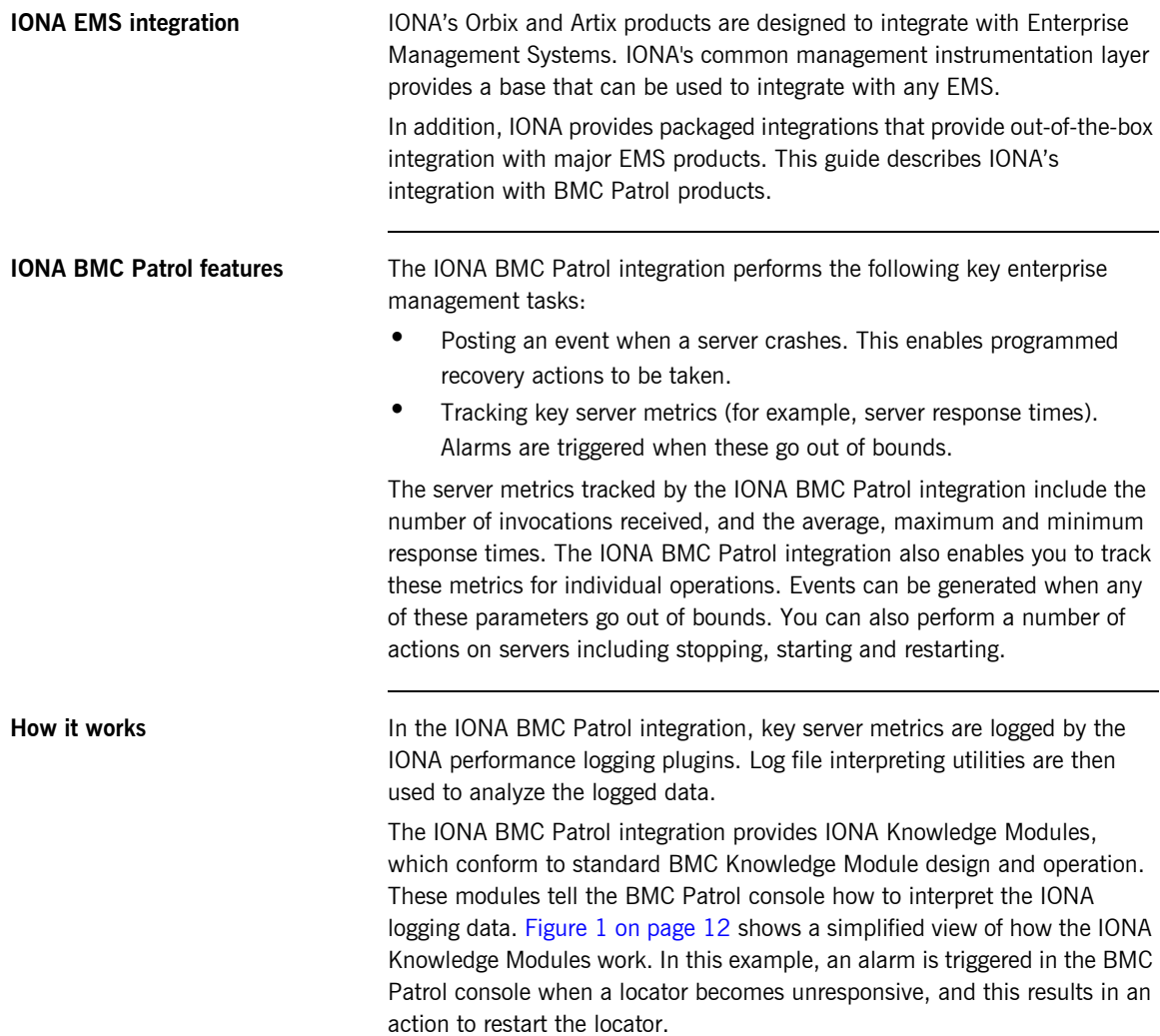

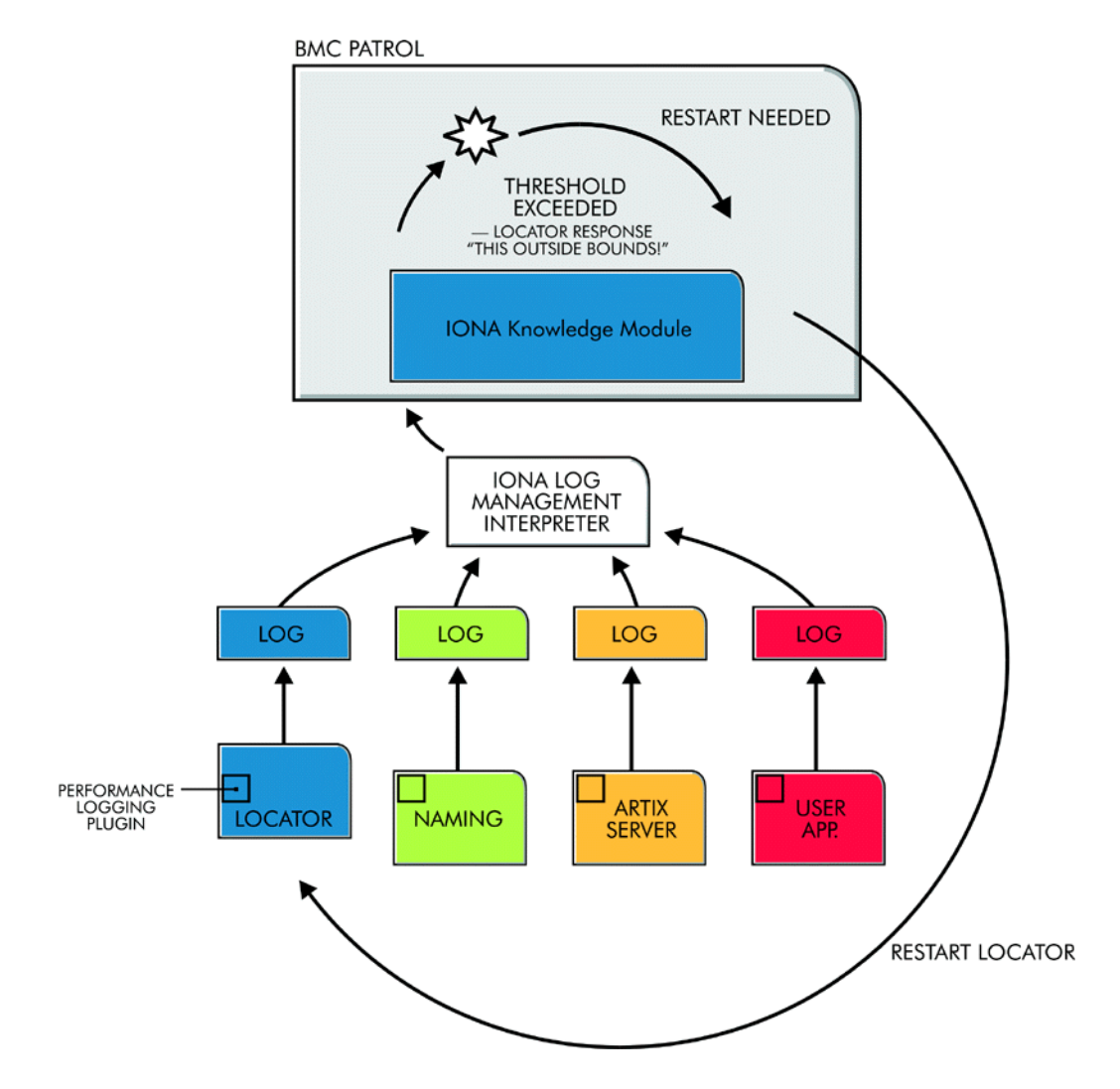

<span id="page-11-0"></span>**Figure 1:** *Overview of the IONA BMC Patrol Integration*

<span id="page-12-10"></span><span id="page-12-8"></span>The IONA performance logging plugins collect data relating to server response times and log it periodically in the performance logs. The IONA Knowledge Module executes parameter collection periodically on each host, using the IONA log file interpreter running on each host to collect and summarize the logged data.

<span id="page-12-1"></span>The IONA Knowledge Module compares the response times and other values against the defined alarm ranges, and issues an alarm event if a threshold has been breached. These events can be analyzed and appropriate action taken automatically (for example, restart a server). Alternatively, the user can intervene manually and execute a BMC Patrol menu command to stop, start or restart the offending server.

### <span id="page-12-9"></span><span id="page-12-4"></span><span id="page-12-2"></span>**Artix C++ runtime**

<span id="page-12-5"></span>This overview applies to Artix server applications written using  $C++$ . It also applies to Java applications written using JAX-RPC (Java API for XML-Based Remote Procedure Call).

### <span id="page-12-6"></span><span id="page-12-3"></span><span id="page-12-0"></span>**Artix Java runtime**

<span id="page-12-7"></span>There are some differences for Artix Java applications written using JAX-WS (Java API for XML-Based Web Services). In this case, JMX management interceptors are used to collect response times from each message as they pass through the interceptor. From the interceptor's point of view, this is similar to the  $C++$  runtime. The main difference is that it does not talk to the  $C++$  transport layer using the Java Native Interface (JNI).

The Artix Java runtime's BMC integration provides the same functionality as the  $C++$  runtime integration in terms of collecting the application performance data. However, start and stop scripts are not generated for Artix Java applications written using JAX-WS, so the start and stop functionality in the IONA Knowledge Module is not supported.

## <span id="page-13-0"></span>**The IONA BMC Patrol Integration**

<span id="page-13-5"></span><span id="page-13-4"></span><span id="page-13-3"></span><span id="page-13-2"></span><span id="page-13-1"></span>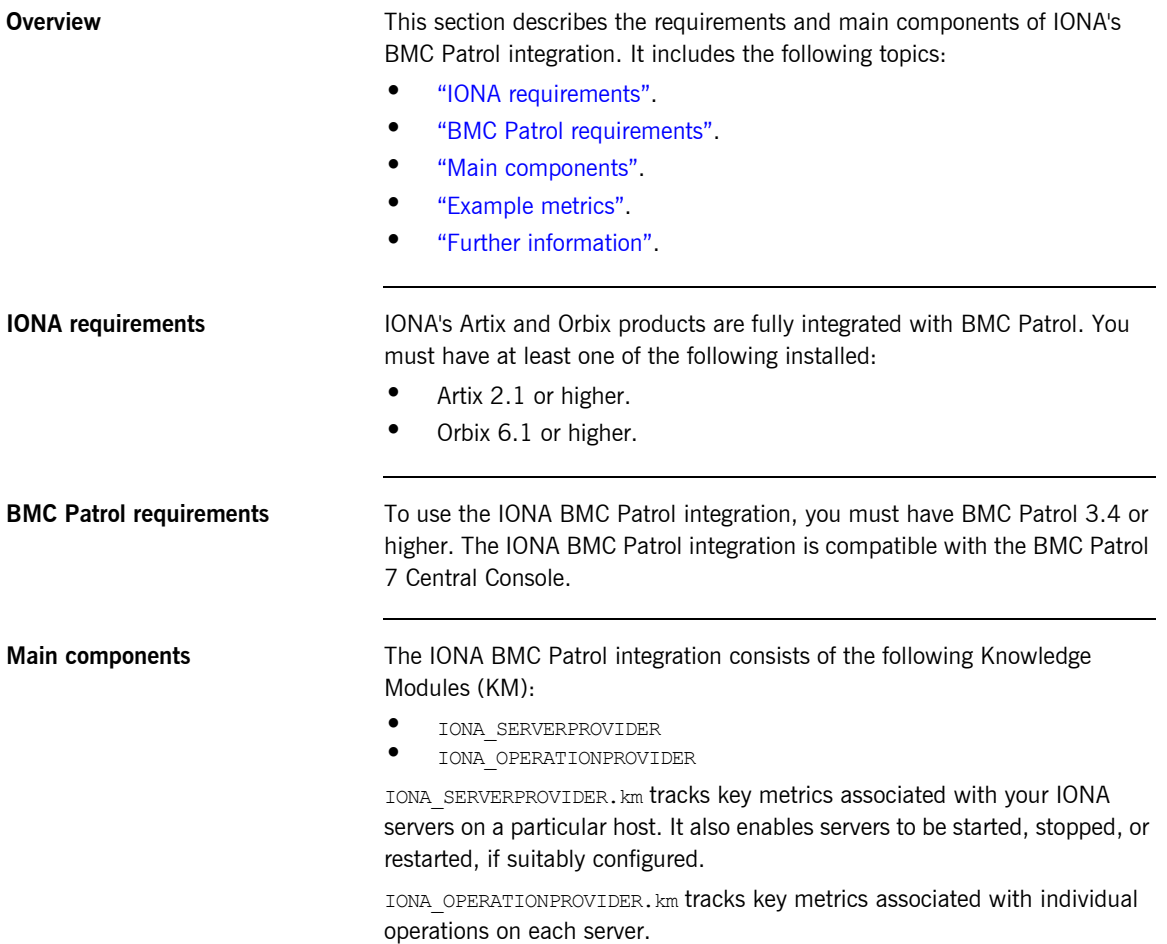

<span id="page-14-1"></span>**Example metrics** [Figure 2](#page-14-0) shows an example of the IONA\_SERVERPROVIDER Knowledge Module displayed in BMC Patrol. The window in focus shows the IONA performance metrics that are available for an operation named query reservation, running on a machine named stimulator.

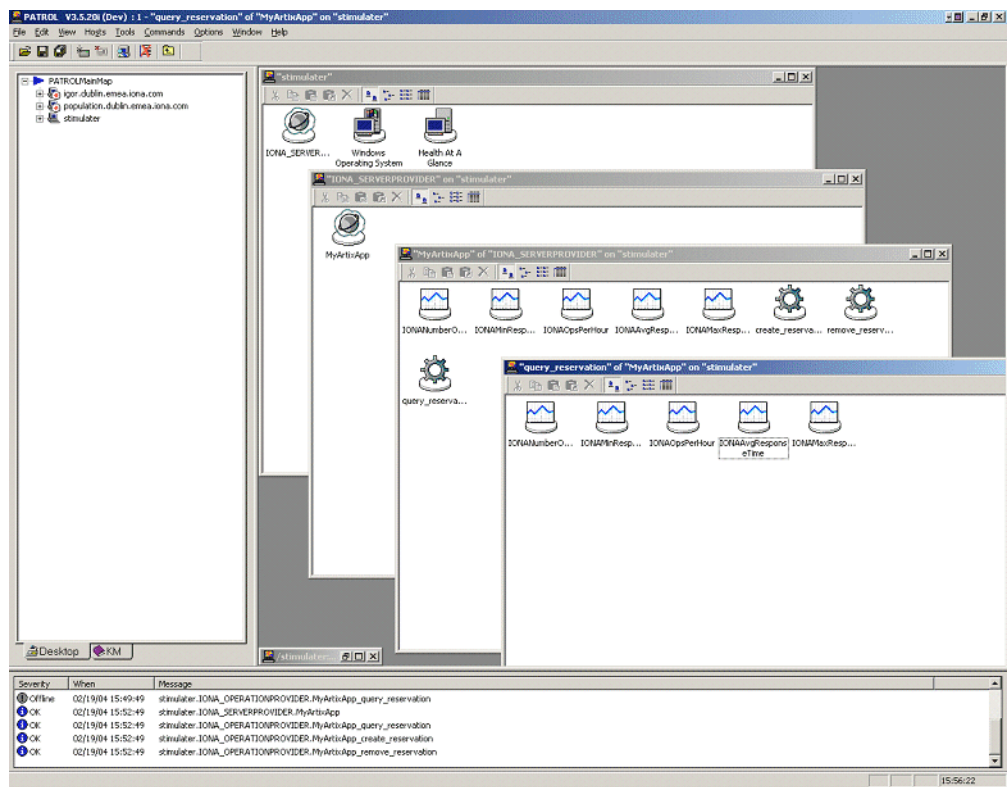

<span id="page-14-0"></span>**Figure 2:** *IONA Server Running in BMC Patrol*

The IONA server performance metrics include the following:

- <span id="page-15-2"></span>**ï** IONAAvgResponseTime
- <span id="page-15-4"></span><span id="page-15-3"></span>**ï** IONAMaxResponseTime
- <span id="page-15-5"></span>**ï** IONAMinResponseTime
- <span id="page-15-6"></span>**ï** IONANumInvocations
- **ï** IONAOpsPerHour

For more details, see "Using the IONA Knowledge Module" on page 30.

[Figure 3](#page-15-0) shows alarms for server metrics, for example,

IONAAvgResponseTime. This measures the average response time of all operations on this server during the last collection cycle.

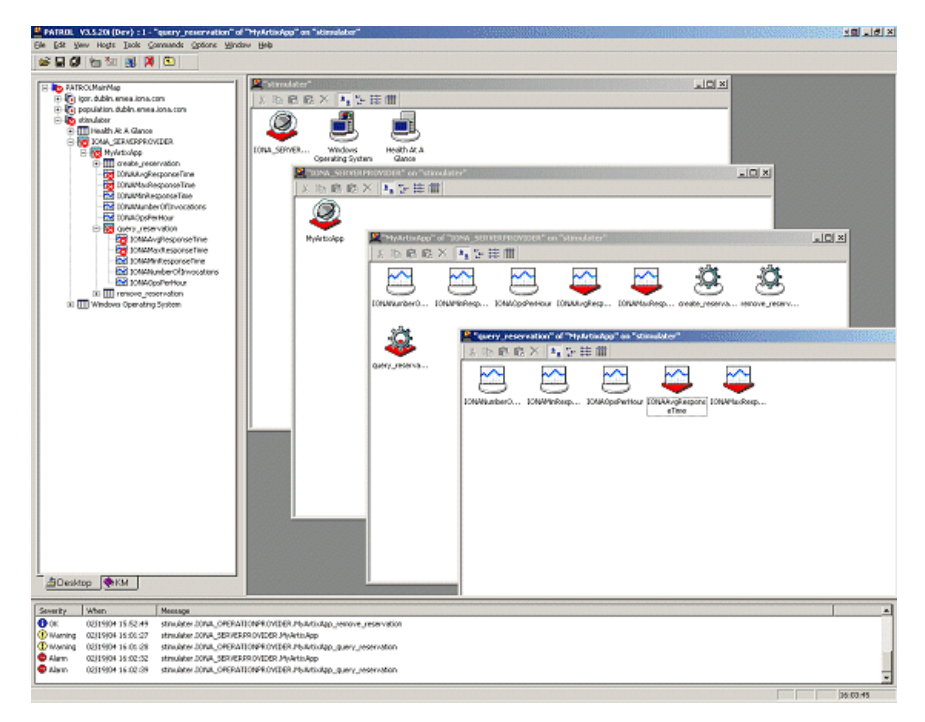

<span id="page-15-7"></span>**Figure 3:** *BMC Patrol Displaying Alarms*

<span id="page-15-1"></span><span id="page-15-0"></span>Further information **For a detailed description of Knowledge Modules, see your BMC Patrol** documentation.

### CHAPTER 2

# <span id="page-16-1"></span><span id="page-16-0"></span>Configuring your IONA Product

*This chapter explains the steps that you need to perform in your IONA product to configure integration with BMC Patrol.* 

**In this chapter** This chapter contains the following sections:

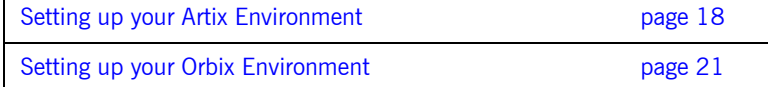

## <span id="page-17-0"></span>**Setting up your Artix Environment**

<span id="page-17-1"></span>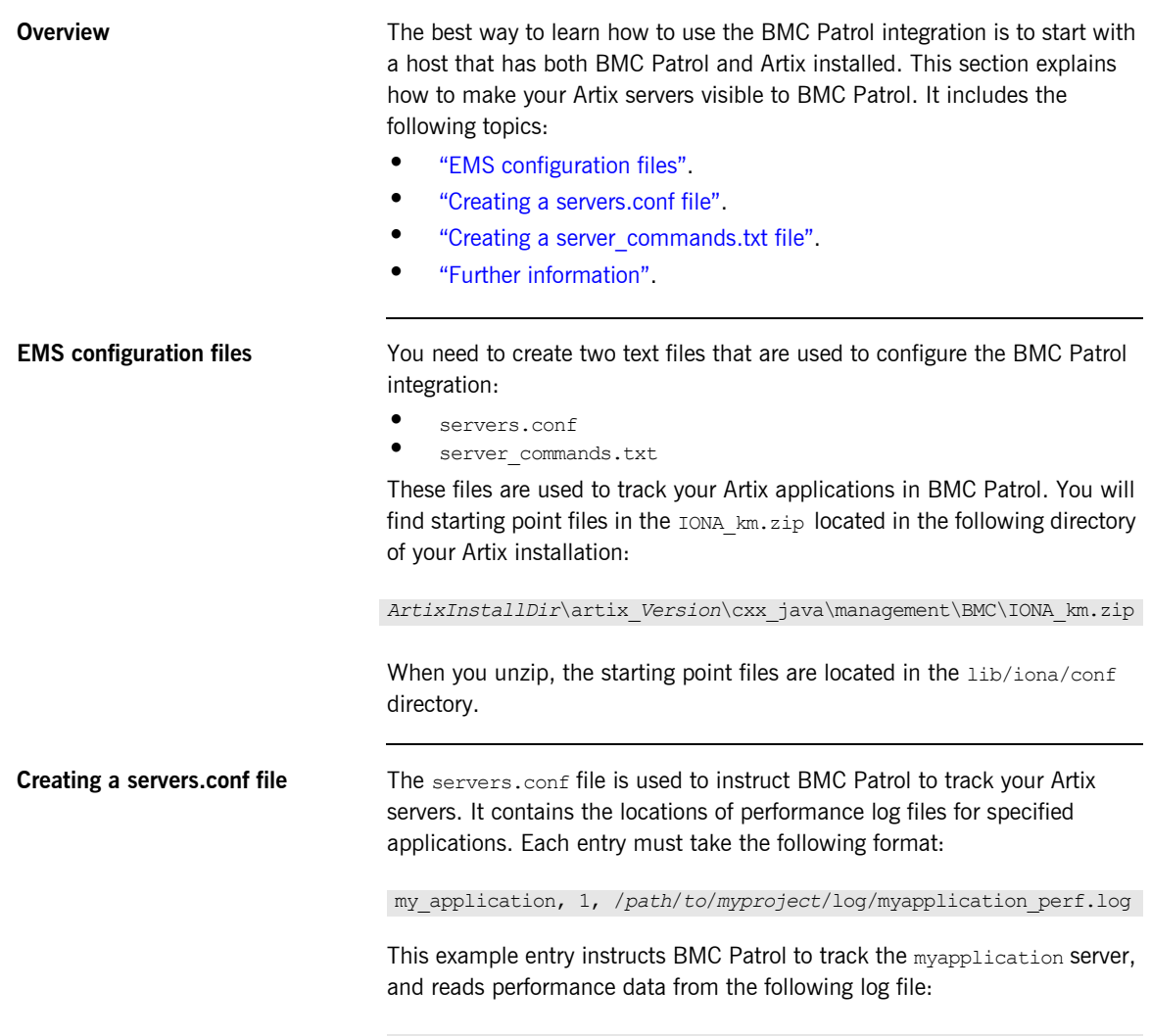

<span id="page-17-6"></span><span id="page-17-5"></span><span id="page-17-4"></span><span id="page-17-3"></span><span id="page-17-2"></span>/*path*/*to*/*myproject*/log/myapplication\_perf.log

You must add entries for the performance log file of each Artix server on this host that you wish BMC Patrol to track. BMC Patrol uses the servers.conf file to locate these log files, and then scans the logs for information about the server's key performance indicators.

The following example is taken from the Artix Java sample application for BMC Patrol integration:

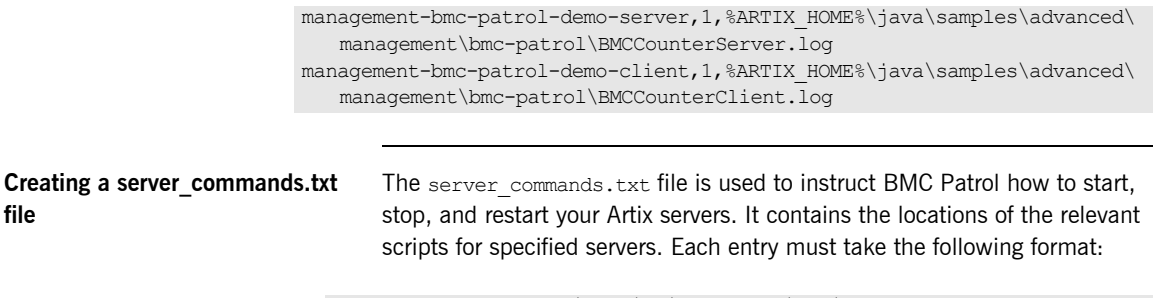

<span id="page-18-0"></span>**file**

<span id="page-18-1"></span>myapplication,start=/*path*/*to*/*myproject*/bin/start\_myapplication.sh myapplication,stop=/*path*/*to*/*myproject*/bin/stop\_myapplication.sh myapplication,restart=/*path*/*to*/*myproject*/bin/restart\_myapplication.sh

In this example, each entry specifies a script that can be used to stop, start, or restart the myapplication server. When BMC Patrol receives an instruction to start myapplication, it looks up the server commands.txt file, and executes the script specified in the appropriate entry.

You must add entries that specify the relevant scripts for each server on this host that you wish BMC Patrol to track.

**Note:** Start and stop scripts are generated for Artix applications written using C++ or JAX-RPC only. Applications written using JAX-WS are not supported. For more details, see "Artix Java runtime" on page 13.

<span id="page-19-0"></span>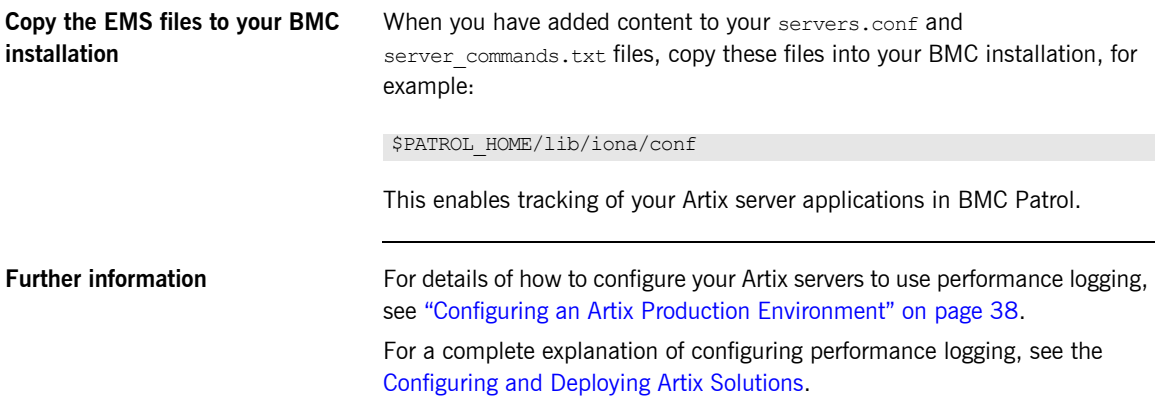

## <span id="page-20-0"></span>**Setting up your Orbix Environment**

**Overview** The best way to learn how to use the BMC Patrol integration is to start with a host that has both BMC Patrol and Orbix installed. This section explains the configuration steps in your Orbix environment. It includes the following:

- **•** "Creating an Orbix configuration domain".
- **•** "Generating EMS configuration files".
- **•** "Configuring performance logging".
- $\bullet$  "EMS configuration files".
- $\bullet$  *"* Creating a servers.conf file".
- **•** "Creating a server commands.txt file".
- $\bullet$  "Further information".

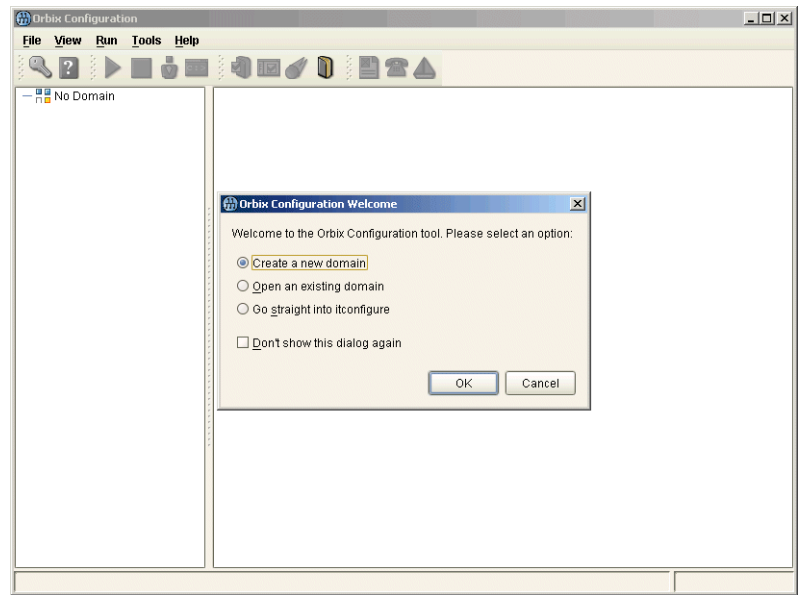

<span id="page-20-1"></span>**Figure 4:** *Orbix Configuration GUI*

<span id="page-21-2"></span><span id="page-21-1"></span>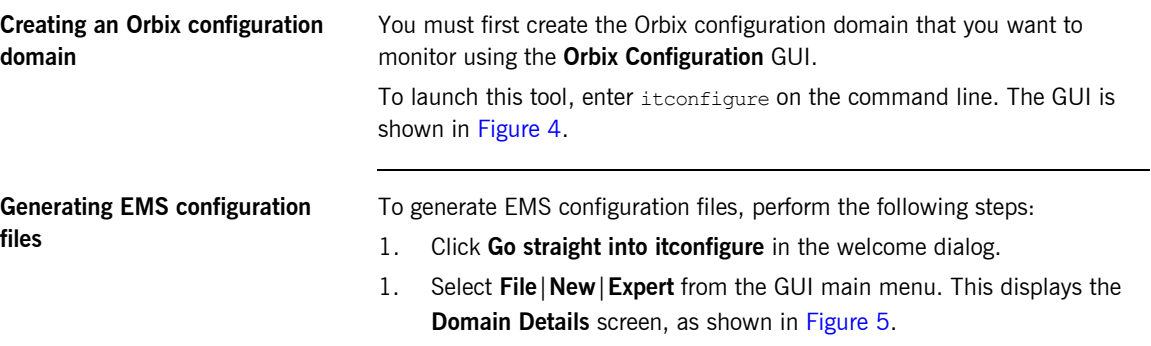

<span id="page-21-6"></span><span id="page-21-5"></span><span id="page-21-4"></span><span id="page-21-3"></span>2. Select the **Generate EMS Configuration Files** checkbox. This generates the configuration files required for your BMC Patrol integration.

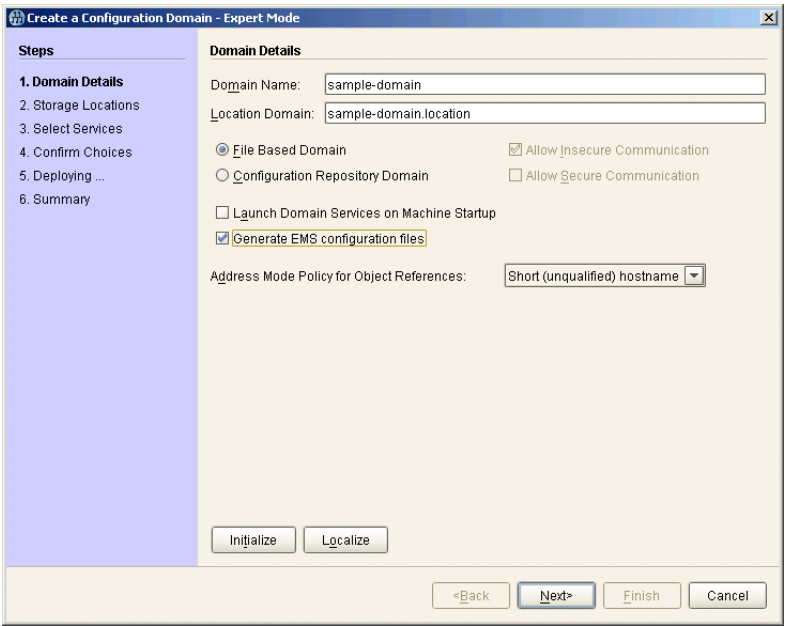

<span id="page-21-0"></span>**Figure 5:** *Selecting EMS Configuration*

3. Proceed as normal following the steps in the wizard until you get to the **Select Services** screen (see "Configuring performance logging").

<span id="page-22-1"></span>**Configuring performance logging** To configure performance logging, do the following:

- 1. In the **Select Services** screen, click **Settings** to launch the **Domain Defaults** dialog, shown in [Figure 6.](#page-22-0)
- <span id="page-22-4"></span>2. Select the **Performance Logging** option in the **Other Properties** box, shown in [Figure 6.](#page-22-0) This ensures that, by default, all your selected services are configured for monitoring.

<span id="page-22-5"></span><span id="page-22-3"></span><span id="page-22-2"></span>If you want to enable BMC Patrol to start, stop, or restart your servers, also select the **Launch Service on Domain Startup** option in the **Service Launching** box.

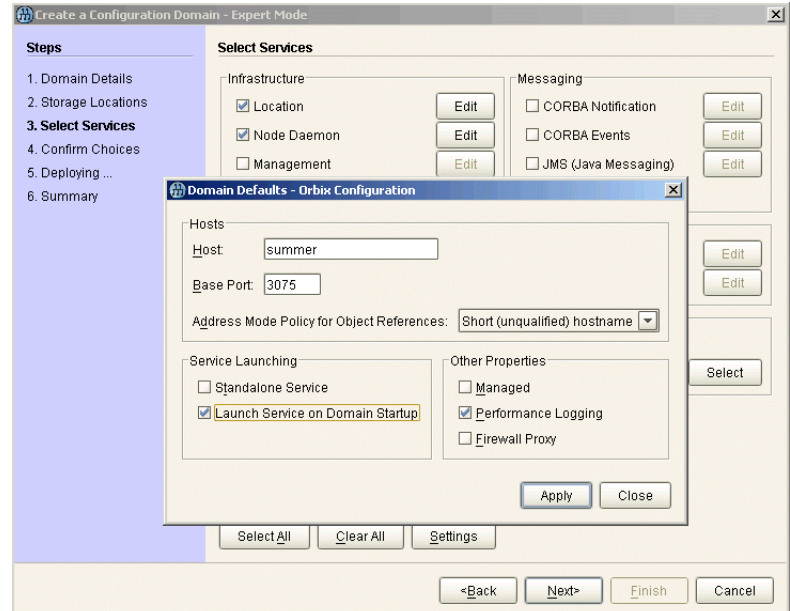

<span id="page-22-0"></span>**Figure 6:** *Selecting Performance Logging*

Alternatively, you can configure these settings separately for each service by selecting the service, and clicking the **Edit** button.

3. Click **Apply**, and then **Close**.

<span id="page-23-0"></span>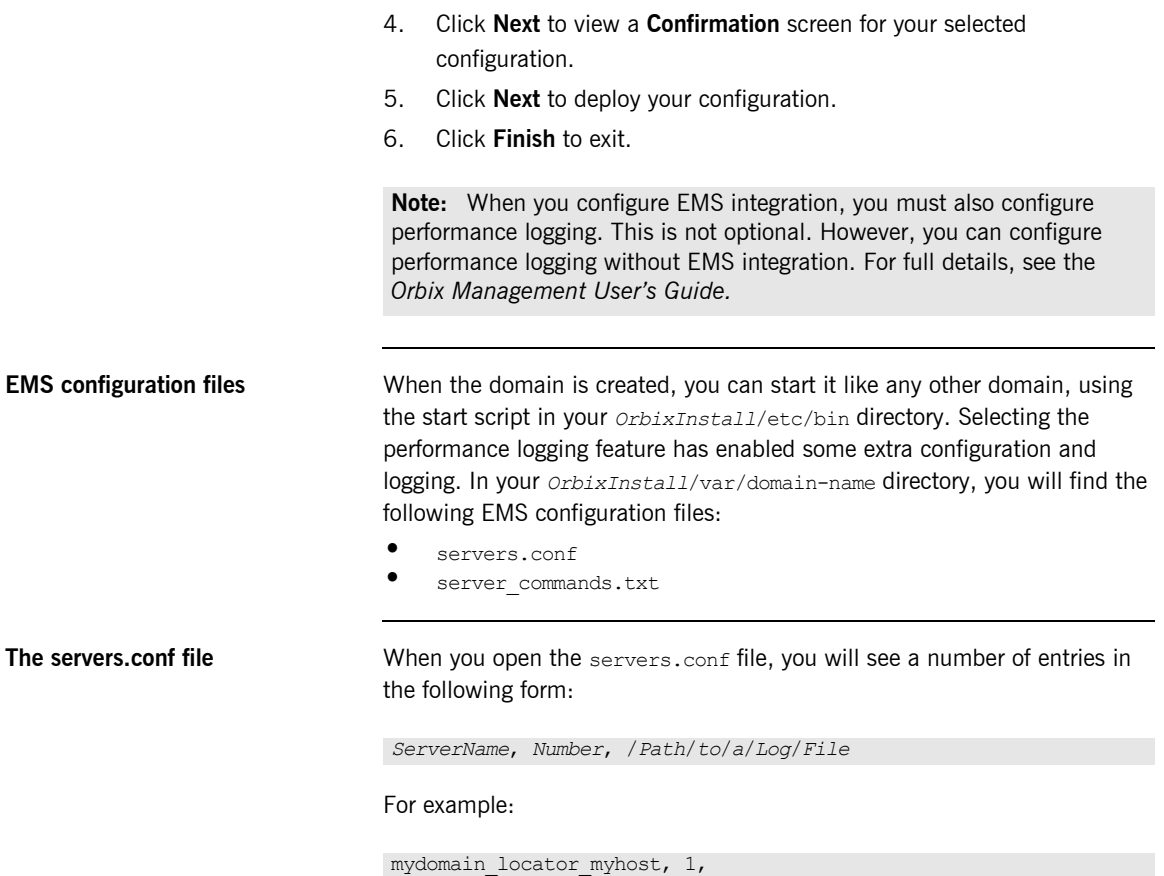

<span id="page-23-1"></span>/opt/iona/var/mydomain/logs/locator\_myhost\_perf.log

<span id="page-24-0"></span>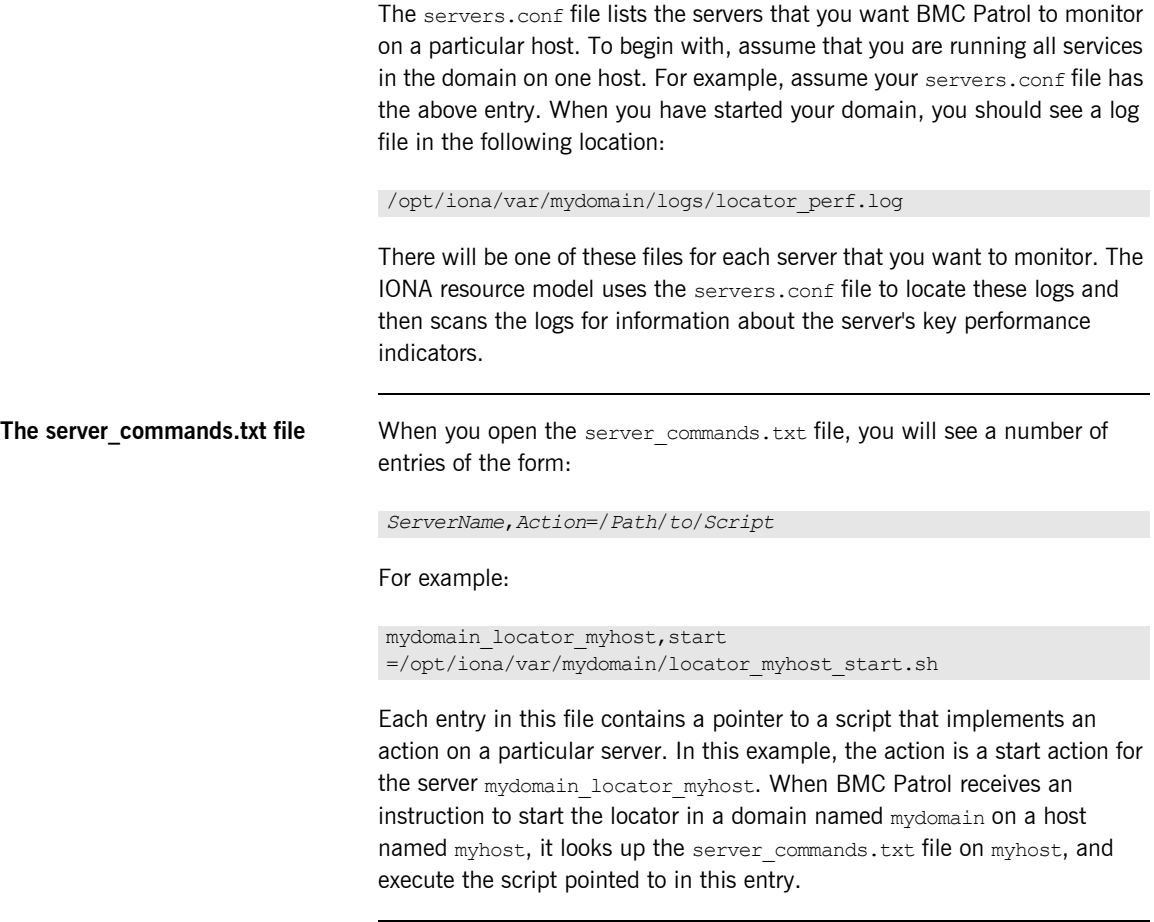

Further information **For a complete explanation of configuring performance logging plugins, see** [Configuring and Deploying Artix Solutions.](../deploy/cpp/index.htm)

### CHAPTER 2 | **Configuring your IONA Product**

### CHAPTER 3

# <span id="page-26-1"></span><span id="page-26-0"></span>Using the IONA BMC Patrol Integration

*This chapter explains the steps the that you must perform in your BMC Patrol environment to monitor IONA applications. It also describes the IONA Knowledge Module and how to use it to monitor servers and operations. It assumes that you already have a good working knowledge of BMC Patrol.*

**In this chapter** This chapter contains the following sections:

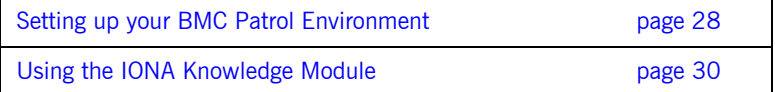

## <span id="page-27-2"></span><span id="page-27-0"></span>**Setting up your BMC Patrol Environment**

<span id="page-27-6"></span><span id="page-27-1"></span>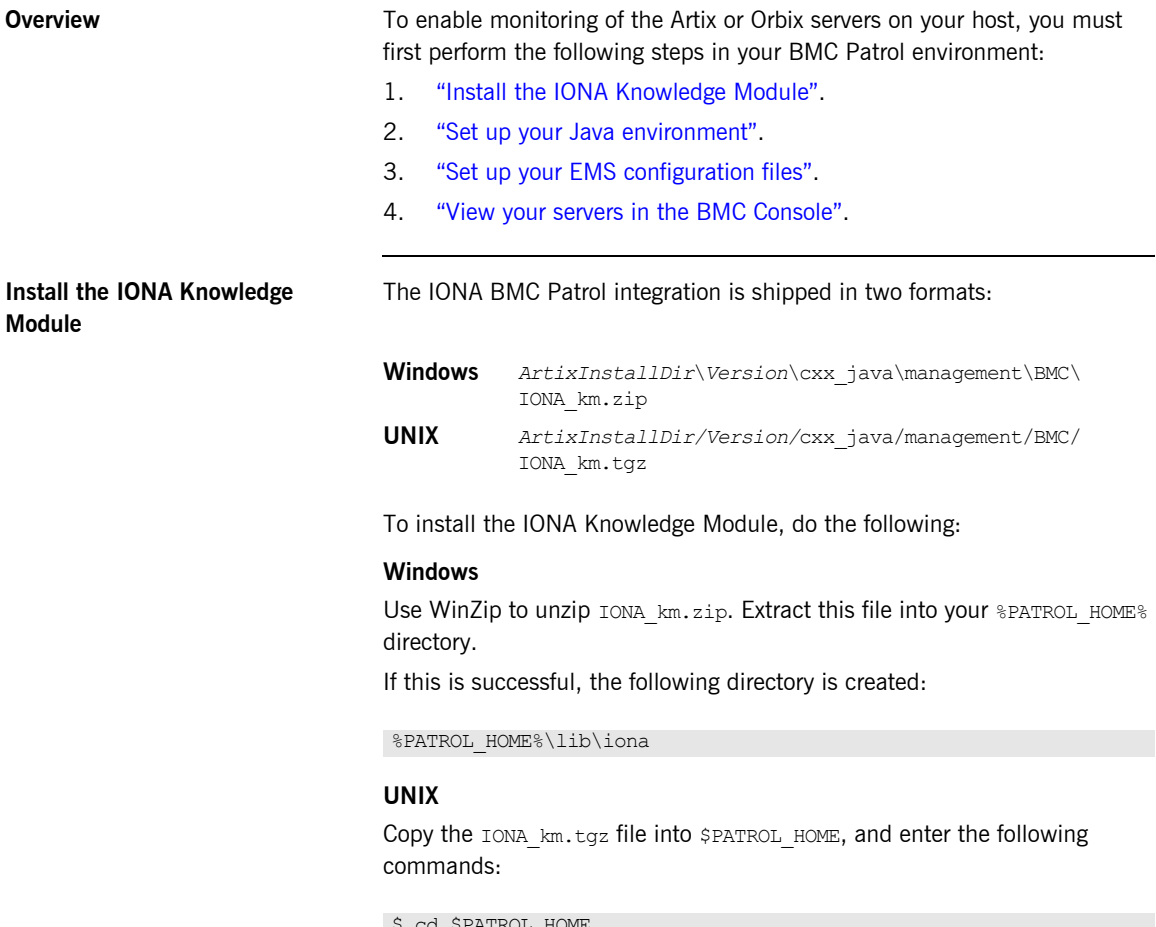

<span id="page-27-5"></span><span id="page-27-4"></span><span id="page-27-3"></span>\$ cd \$PATROL\_HOME \$ gunzip IONA\_km.tgz \$ tar xvf IONA\_km.tar

<span id="page-28-10"></span><span id="page-28-9"></span><span id="page-28-8"></span><span id="page-28-7"></span><span id="page-28-6"></span><span id="page-28-5"></span><span id="page-28-4"></span><span id="page-28-3"></span><span id="page-28-2"></span><span id="page-28-1"></span><span id="page-28-0"></span>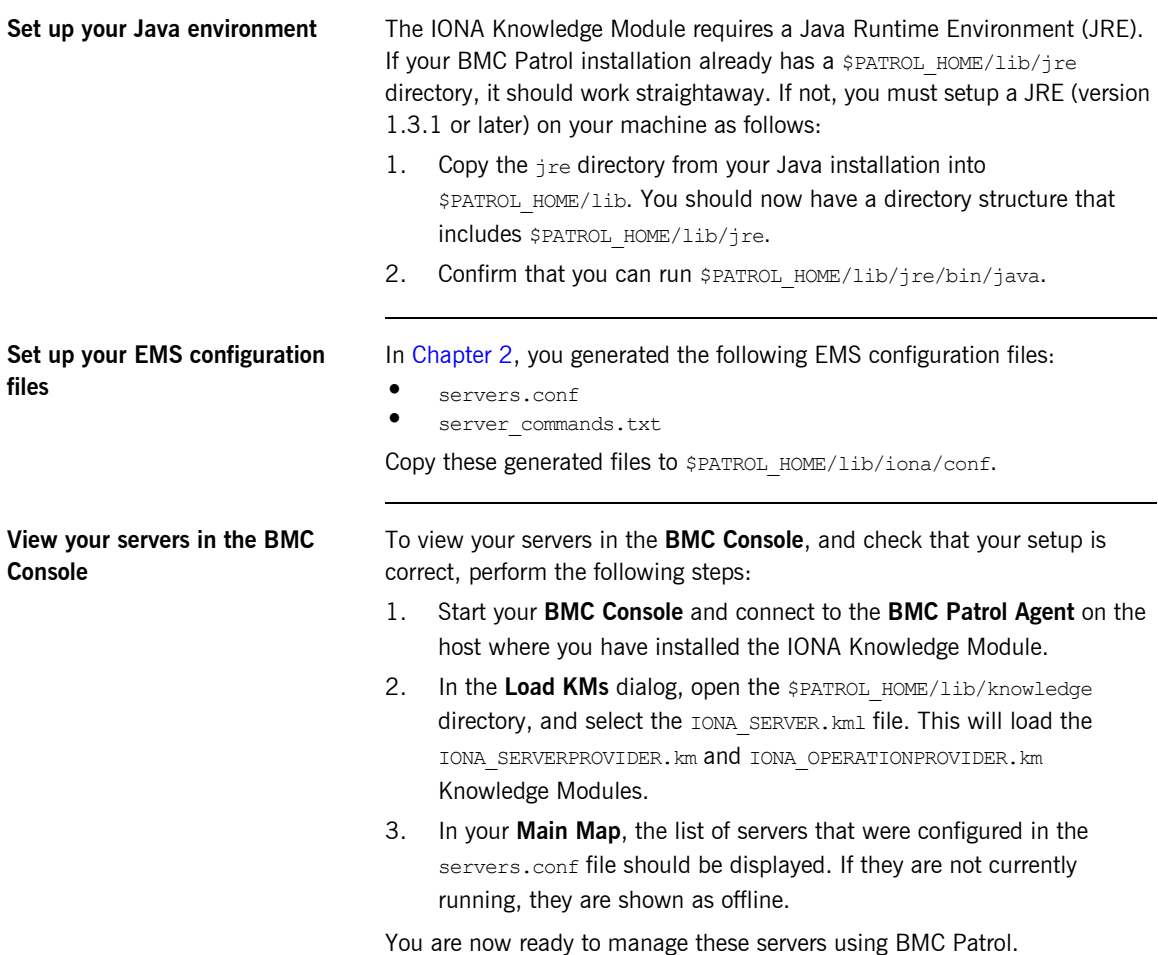

## <span id="page-29-1"></span><span id="page-29-0"></span>**Using the IONA Knowledge Module**

**Overview** This section describes the IONA Knowledge Module and explains how to use it to monitor servers and operations. It includes the following topics:

- **•** "Server Provider parameters".
- $\bullet$  "Monitoring servers".
- $\bullet$  "Monitoring operations".
- **<sup>•</sup>** "Operation parameters".
- $\bullet$  "Starting, stopping and restarting servers".
- <span id="page-29-10"></span><span id="page-29-9"></span>**•** "Troubleshooting".

<span id="page-29-3"></span>**Server Provider parameters** The IONA SERVERPROVIDER class represents instances of IONA server or client applications. The parameters exposed in the Knowledge Module are shown in [Table 1.](#page-29-2)

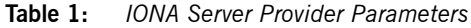

<span id="page-29-8"></span><span id="page-29-7"></span><span id="page-29-6"></span><span id="page-29-5"></span><span id="page-29-4"></span><span id="page-29-2"></span>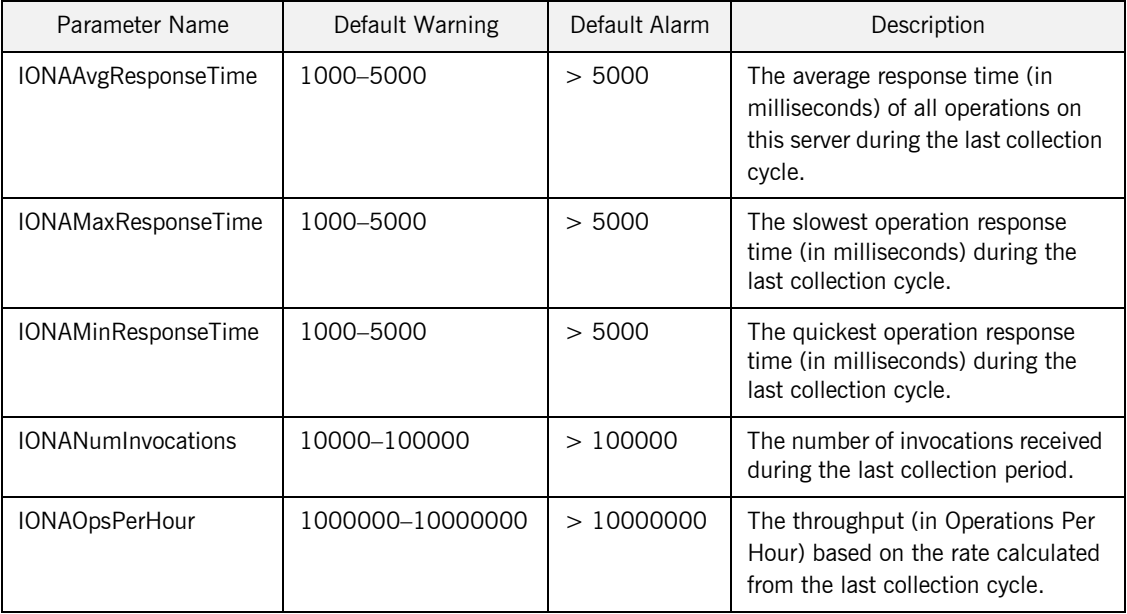

<span id="page-30-12"></span><span id="page-30-11"></span><span id="page-30-9"></span><span id="page-30-8"></span><span id="page-30-3"></span><span id="page-30-0"></span>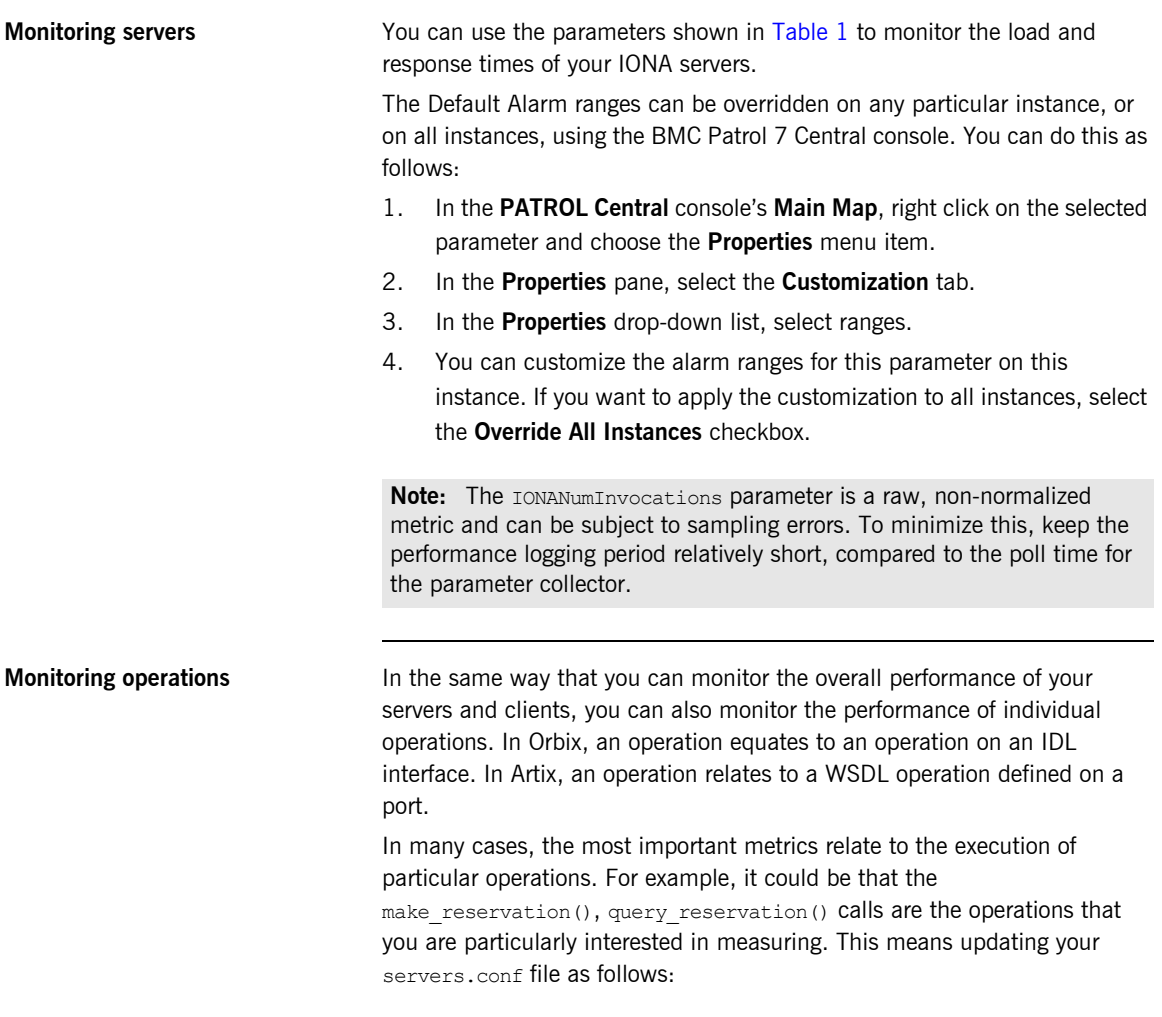

<span id="page-30-1"></span>mydomain\_myserver,1,/var/mydomain/logs/myserver\_perf.log**,[make\_reservation,query\_reservation]**

<span id="page-30-10"></span><span id="page-30-7"></span><span id="page-30-6"></span><span id="page-30-5"></span><span id="page-30-4"></span><span id="page-30-2"></span>In this example, the addition of the bold text enables the make reservation and query reservation operations to be tracked by BMC Patrol.

<span id="page-31-0"></span>**Operation parameters** [Table 2](#page-31-1) shows the IONA parameters that are tracked for each operation instance:

<span id="page-31-6"></span><span id="page-31-5"></span><span id="page-31-4"></span><span id="page-31-3"></span><span id="page-31-2"></span><span id="page-31-1"></span>

| Parameter Name             | Default Warning   | Default Alarm | Description                                                                                                    |
|----------------------------|-------------------|---------------|----------------------------------------------------------------------------------------------------|
| <b>IONAAvgResponseTime</b> | 1000-5000         | > 5000        | The average response time (in<br>milliseconds) for this operation<br>on this server during the last<br>collection cycle.    |
| <b>IONAMaxResponseTime</b> | 1000-5000         | > 5000        | The slowest invocation of this<br>operation (in milliseconds)<br>during the last collection cycle.                          |
| <b>IONAMinResponseTime</b> | 1000-5000         | > 5000        | The quickest invocation (in<br>milliseconds) during the last<br>collection cycle.                                           |
| <b>IONANumInvocations</b>  | 10000-100000      | >100000       | The number of invocations of<br>this operation received during<br>the last collection period.                               |
| IONAOpsPerHour             | 1000000-100000000 | >10000000     | The number of operations<br>invoked in a one hour period<br>based on the rate calculated<br>from the last collection cycle. |

<span id="page-31-7"></span>**Table 2:** *IONA Operation Provider Parameters*

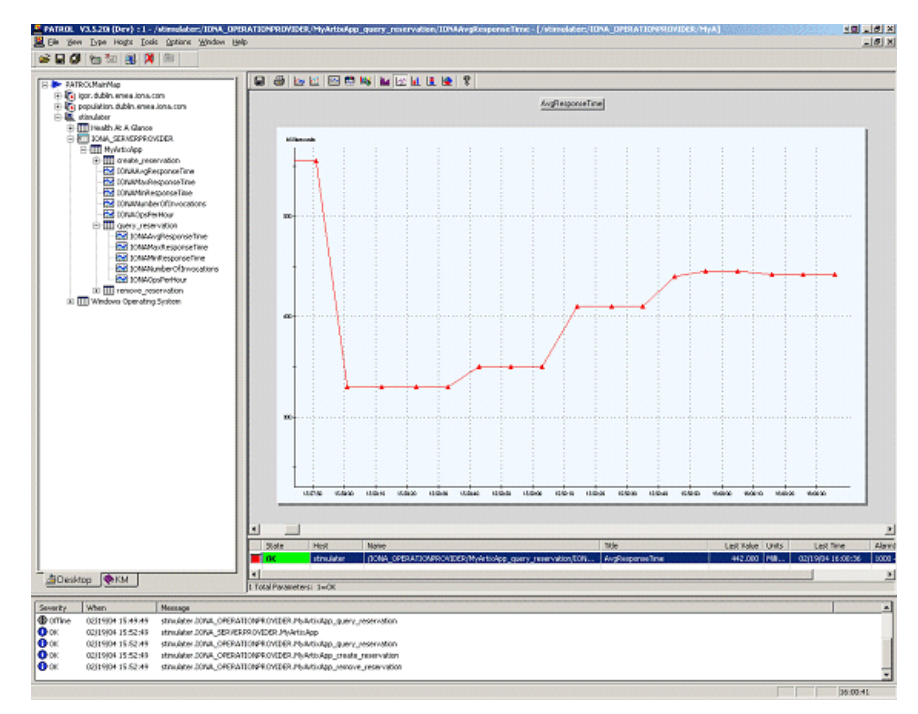

<span id="page-32-1"></span>[Figure 7](#page-32-0) shows BMC Patrol graphing the value of the IONAAvgResponseTime parameter on a query reservation operation call.

<span id="page-32-0"></span>**Figure 7:** *Graphing for IONAAvgResponseTime*

<span id="page-33-3"></span><span id="page-33-2"></span><span id="page-33-1"></span>[Figure 8](#page-33-0) shows warnings and alarms issued for the IONAAvgResponseTime parameter.

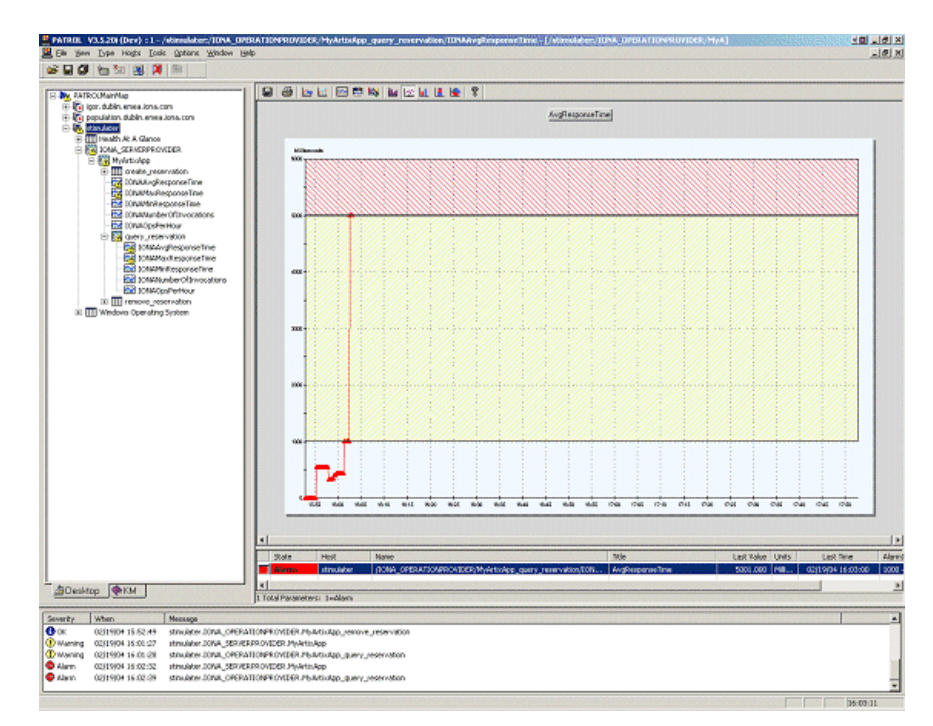

<span id="page-33-0"></span>**Figure 8:** *Alarms for IONAAvgResponseTime*

<span id="page-34-13"></span><span id="page-34-12"></span><span id="page-34-11"></span><span id="page-34-10"></span><span id="page-34-9"></span><span id="page-34-8"></span><span id="page-34-7"></span><span id="page-34-6"></span><span id="page-34-5"></span><span id="page-34-4"></span><span id="page-34-3"></span><span id="page-34-2"></span><span id="page-34-1"></span><span id="page-34-0"></span>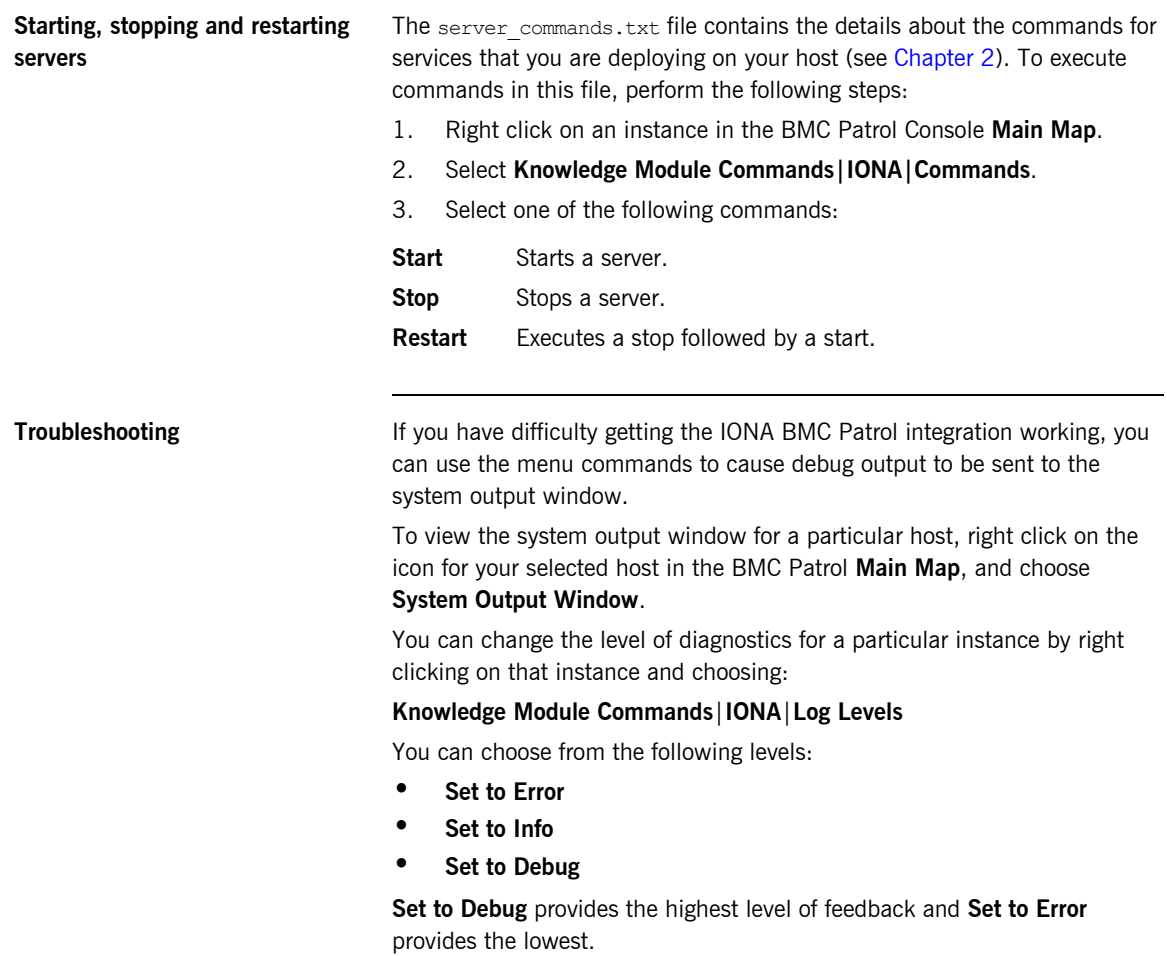

CHAPTER 3 | **Using the IONA BMC Patrol Integration**

### CHAPTER 4

# <span id="page-36-1"></span><span id="page-36-0"></span>Extending to a Production Environment

*This section describes how to extend an IONA BMC Patrol integration from a test environment to a production environment.*

**In this chapter** This chapter contains the following sections:

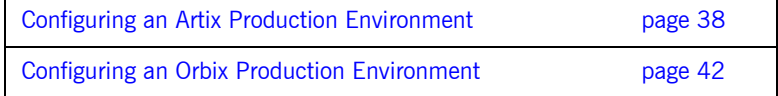

## <span id="page-37-1"></span><span id="page-37-0"></span>**Configuring an Artix Production Environment**

**Overview** This section describes the steps that you need to take when extending the IONA BMC Patrol integration from an Artix test environment to a production environment. It includes the following sections:

- *"Monitoring your Artix applications".*
- **<sup>•</sup>** "Monitoring Artix applications on multiple hosts".
- **"Monitoring multiple Artix applications on the same host".**

<span id="page-37-2"></span>**Monitoring your Artix applications** You must add configuration settings to your Artix server configuration files.

### <span id="page-37-6"></span><span id="page-37-3"></span>**C++ and JAX-RPC applications**

<span id="page-37-5"></span>For  $C++$  and JAX-RPC applications, add the following example configuration settings to your Artix application's  $\text{refq file:}$ 

<span id="page-37-7"></span>// my\_app.cfg my\_application { # Ensure that it response time collector is in your orb plugins list. orb plugins =  $[ ... , ]$  it response time collector"]; # Enable performance logging. use performance  $logq$ ing = true; # Collector period (in seconds). How often performance information is logged. plugins: it response time collector: period =  $"60"$ ;

```
# Set the name of the file which holds the performance log
plugins: it response time collector: filename =
   "/opt/myapplication/log/myapplication_perf.log"
```
};

<span id="page-37-4"></span>**Note:** The specified plugins:it\_response\_time\_collector:period should divide evenly into your cycle time (for example, a period of 20 and a cycle time of 60).

### <span id="page-38-0"></span>**JAX-WS applications**

For JAX-WS applications, add the following example settings to your Artix application's Spring-based .xml configuration file:

```
// managed_spring_server.xml
<?xml version="1.0" encoding="UTF-8"?>
\langle!-- -->
<!-- Copyright (c) 1993-2007 IONA Technologies PLC. -->
<!-- All Rights Reserved. -->
\langle!-- -->
<beans xmlns="http://www.springframework.org/schema/beans"
        xmlns:xsi="http://www.w3.org/2001/XMLSchema-instance"
        xmlns:im="http://cxf.apache.org/management"
        xsi:schemaLocation="http://www.springframework.org/schema/beans/ 
   http://www.springframework.org/schema/beans/spring-beans.xsd">
     <!-- JMX InstrumetationManager settings -->
     <bean id="InstrumentationManager" 
   class="org.apache.cxf.management.jmx.InstrumentationManagerImpl">
         <property name="bus" ref="cxf" />
         <property name="enabled" value="true" />
         <property name="JMXServiceURL" 
   value="service:jmx:rmi:///jndi/rmi://localhost:9914/jmxrmi" />
     </bean>
     <!-- Wiring the counter repository --> 
     <bean id="CounterRepository" 
   class="org.apache.cxf.management.counters.CounterRepository">
         <property name="bus" ref="cxf" /> 
     </bean>
     <!-- BMC counter monitor setting for writing the performance log file--> 
     <bean id="BMCCounterMonitor" 
   class="com.iona.cxf.management.bmc.counters.BMCCounterMonitor">
     <property name="bus" ref="cxf" />
     <property name="serverID" value="management-bmc-patrol-demo-server" />
     <property name="fileName" value="BMCCounterServer.log" />
     <property name="granularityPeriod" value="30" />
     </bean>
</beans>
```
The performance log file location is specified in the servers.conf configuration file (see "Creating a servers.conf file" on page 18). For a detailed JAX-WS sample application, see the following Artix demo:

*ArtixInstallDir*\*Version*\java\samples\advanced\management\bmc-patrol

<span id="page-39-0"></span>**Monitoring Artix applications on multiple hosts** To monitor your Artix applications on multiple hosts, you must distribute the IONA KM to your hosts. The best approach to distributing the IONA Knowledge Module to a large number of machines is to use the Knowledge Module Distribution Service (KMDS).

### <span id="page-39-7"></span><span id="page-39-6"></span>**Using the KMDS to distribute the IONA KM**

<span id="page-39-8"></span>To create a deployment set for machines that run Patrol Agents (but not the Patrol Console), perform the following steps:

- 1. Choose a machine with the Patrol Developer Console installed. Follow the procedure for installing the IONA KM on this machine (see "Setting up your BMC Patrol Environment" on page 28).
- <span id="page-39-9"></span>2. Start the Patrol Developer Console and choose **Edit Package** from the list of menu Items.
- 3. Open the following file:

\$PATROL HOME/archives/IONA Server KM Agent Resources.pkg file

<span id="page-39-4"></span><span id="page-39-3"></span><span id="page-39-2"></span><span id="page-39-1"></span>You will see a list of all the files that need to be installed on machines that run the Patrol Agent.

- 4. Now select **Check In Package** from the **File** menu to check the package into the KMDS.
- 5. You can now use the KMDS Manager to create a deployment set based on this KM package, and distribute it to all the machines that have IONA software installed and that also have a Patrol Agent.
- 6. You repeat this process for the

<span id="page-39-5"></span>IONA Server KM Console Resources.pkg file.

This creates a deployment set for all machines that have both the Patrol Agent and Patrol Console installed, and which will be used to monitor IONA software.

For further details about using the KMDS, see your BMC Patrol documentation.

<span id="page-40-2"></span><span id="page-40-1"></span><span id="page-40-0"></span>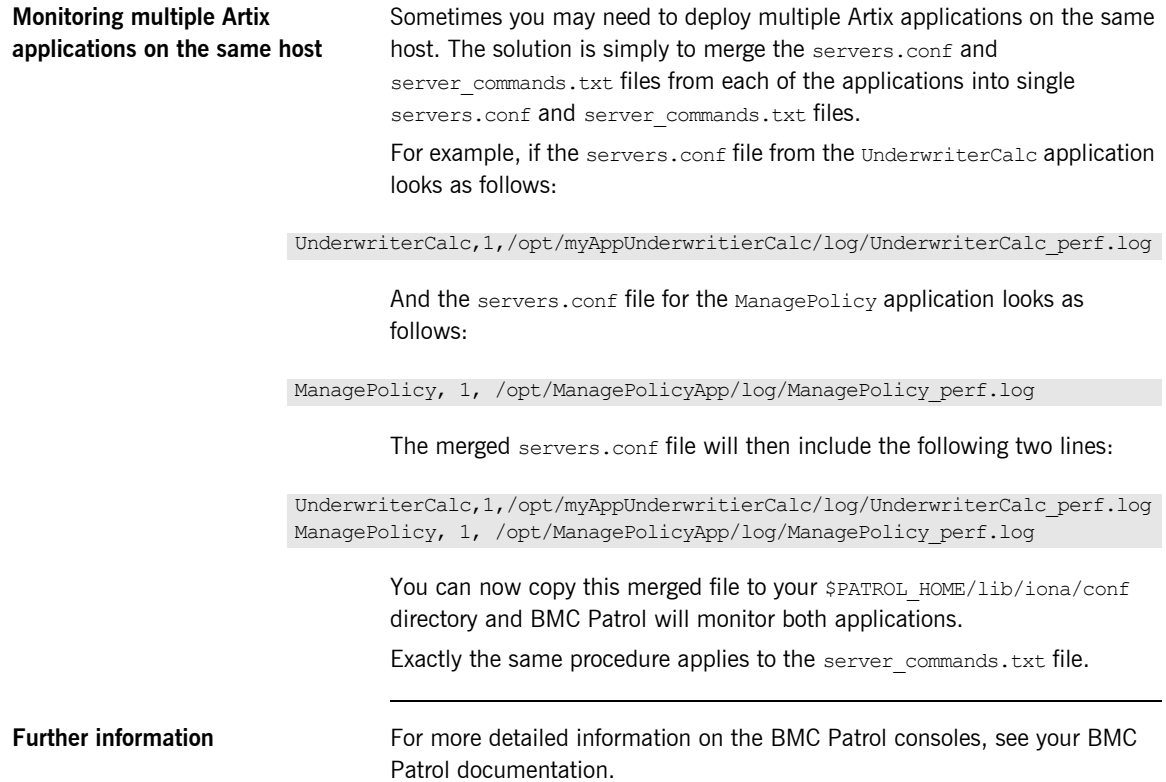

## <span id="page-41-0"></span>**Configuring an Orbix Production Environment**

**Overview** This section describes the steps that you need to take when extending the IONA BMC Patrol integration from a test environment to a production environment. It includes the following sections:

- **"Monitoring your own Orbix applications".**
- **\*** "Monitoring Orbix servers on multiple hosts".
- "Monitoring multiple Orbix domains on the same host".

### <span id="page-41-1"></span>**Monitoring your own Orbix applications**

<span id="page-41-5"></span>You can use the **Orbix Configuration** tool to enable BMC Patrol management of Orbix services. However, enabling BMC Patrol to manage your own applications involves the following steps:

1. You must configure your application to use performance logging (see the *Orbix Management Userís Guide* for a full description). For example, suppose you have a server executable named myapplication prdserver that executes with the ORB name  $myapplication.prdserver.$  The typical configuration for  $C++$  and

<span id="page-41-4"></span>Java applications is as follows:

### <span id="page-41-3"></span>**C++ applications**

```
myapplication {
   prdserver {
    binding:server_binding_list = ["it_response_time_logger+OTS", ""];
         plugins: it response time collector: period = "30";
        plugins: it response time collector: server-id =
        "myapplication_prdserver";
        plugins: it response time collector: filename =
        "/opt/myapplication/logs/prdserver/prdserver_perf.log";
        }
     }
```
### <span id="page-42-4"></span><span id="page-42-3"></span>**Java applications**

```
myapplication {
  prdserver {
    binding:server binding list = ["it response time logger+OTS", ""];
     plugins:it_response_time_collector:period = "30";
    plugins: it response time collector:server-id = "myapplication prdserver";
    plugins: it response time collector: log properties = ["log4j.rootCategory=INFO, A1",
        ìlog4j.appender.A1=com.iona.management.logging.log4jappender.TimeBasedRollingFile
       Appender",
    ìlog4j.appender.A1.File=/opt/myapplications/logs/prdserver_perf.logî,
    "log4j.appender.A1.layout=org.apache.log4j.PatternLayout",
    ìlog4j.appender.A1.layout.ConversionPattern=%d{ISO8601} %-80m %nî];
    }
}
```
<span id="page-42-1"></span>Note: The specified plugins: it response time collector: period should divide evenly into your cycle time (for example, a period of 20 and a cycle time of 60).

<span id="page-42-9"></span><span id="page-42-5"></span><span id="page-42-2"></span>2. The most important configuration values are the server-id and the  $C++$  filename or Java log properties used by the response time collector. You can add these values to the servers.conf file to make BMC Patrol aware of your application as follows:

<span id="page-42-12"></span><span id="page-42-10"></span>myapplication\_prdserver, 1, /opt/myapplication/logs/prdserver/prdserver\_perf.log

<span id="page-42-11"></span>3. To control the myapplication prdserver server through the server\_command task, edit the server\_commands.txt file. For example you could add the following entries to server commands.txt:

```
myapplication prdserver, start =
   /opt/myapplication/scripts/prdserver_start.sh
myapplication_prdserver,stop = 
   /opt/myapplication/scripts/prdserver_stop.sh
myapplication prdserver, restart =
   /opt/myapplication/scripts/prdserver_restart.sh
```
The prdserver start.sh, prdserver stop.sh and prdserver restart.sh scripts will be written by you.

### <span id="page-43-0"></span>**Monitoring Orbix servers on multiple hosts**

<span id="page-43-7"></span>To monitor your Orbix servers on multiple hosts, you must distribute the IONA KM to your hosts. The best approach to distributing the IONA Knowledge Module to a large number of machines is to use the Knowledge Module Distribution Service (KMDS).

### <span id="page-43-8"></span><span id="page-43-6"></span>**Using the KMDS to distribute the IONA KM**

To create a deployment set for machines that run Patrol Agents (but not the Patrol Console), perform the following steps:

- 1. Choose a machine with the Patrol Developer Console installed. Follow the procedure for installing the IONA KM on this machine (see "Setting up your BMC Patrol Environment" on page 28).
- <span id="page-43-9"></span>2. Start the Patrol Developer Console and choose **Edit Package** from the list of menu Items.
- 3. Open the following file:

\$PATROL HOME/archives/IONA Server KM Agent Resources.pkg file

<span id="page-43-4"></span><span id="page-43-3"></span><span id="page-43-2"></span><span id="page-43-1"></span>You will see a list of all the files that need to be installed on machines that run the Patrol Agent.

- 4. Now select **Check In Package** from the **File** menu to check the package into the KMDS.
- 5. You can now use the KMDS Manager to create a deployment set based on this KM package, and distribute it to all the machines that have IONA software installed and that also have a Patrol Agent.
- <span id="page-43-5"></span>6. You repeat this process for the IONA Server KM Console Resources.pkg file.

This creates a deployment set for all machines that have both the Patrol Agent and Patrol Console installed, and which will be used to monitor IONA software.

For further details about using the KMDS, see the BMC Patrol documentation.

### <span id="page-44-0"></span>**Monitoring multiple Orbix domains on the same host**

You may have more than one Orbix configuration domain running on the same host. However, BMC Patrol is not aware of concepts like Orbix configuration domains. The current solution is to have the BMC Patrol perform monitoring of all domains on the same host. This means having only one servers.conf or server commands.txt file for each host.

<span id="page-44-3"></span><span id="page-44-2"></span>This could potentially cause problems if you have servers on the same host that have the same ORB name and by extension the same default value for the following variable:

<span id="page-44-1"></span>plugins:it\_response\_time\_collector:server-id

This is why, by default, the server IDs are generated with the domain name added as prefix and the host name added as suffix (for example,

mydomain\_locator\_myhost).

A typical servers.conf file might look as follows:

```
mydomain_locator, 1, 
/opt/iona/var/domains/mydomain/logs/locator_myhost_perf.log
...
yourdomain_locator, 1,
/opt/iona/var/domains/yourdomain/logs/locator_yourhost_perf.log
```
Similarly for the task library:

```
mydomain_locator_myhost , start,
/opt/iona/etc/bin/mydomain_locator_start.sh
...
yourdomain.locator_myhost , start,
/opt/iona/etc/bin/yourdomain_locator_start.sh
```
**Further information** For more detailed information on the BMC Patrol Console, see you BMC Patrol documentation.

### CHAPTER 4 | **Extending to a Production Environment**

# <span id="page-46-0"></span>Index

### **A**

[alarms 11,](#page-10-3) [13,](#page-12-1) [34](#page-33-1) Artix  $C++$  runtime 13 [Artix Java runtime 13](#page-12-3)

### **B**

binding: server\_binding\_list 42, [43](#page-42-0) [BMC Console 29](#page-28-3) [BMC Patrol Agent 29](#page-28-4)

### **C**

 $C++$  configuration 38, [42](#page-41-3)  $C++$  runtime 13 [Check In Package 40,](#page-39-1) [44](#page-43-1) [collector 31](#page-30-2) [commands 35](#page-34-2) [Customization tab 31](#page-30-3) [cycle time 38,](#page-37-4) [43](#page-42-1)

### **D**

[diagnostics 35](#page-34-3) [Domain Settings 22](#page-21-3)

### **E**

[Edit Package 40,](#page-39-2) [44](#page-43-2) [EMS 10](#page-9-3) [Enterprise Management System 10](#page-9-4)

### **F**

[File menu 40,](#page-39-3) [44](#page-43-3) [filename 43](#page-42-2)

### **G**

[Generate EMS Configuration Files 22](#page-21-4)

### **I**

[IDL, interface 31](#page-30-4) [IONAAvgResponseTime 16,](#page-15-2) [30,](#page-29-4) [32,](#page-31-2) [33,](#page-32-1) [34](#page-33-2) [IONA\\_km.tgz 28](#page-27-3) [IONA\\_km.zip 18,](#page-17-4) [28](#page-27-4)

[IONAMaxResponseTime 16,](#page-15-3) [30,](#page-29-5) [32](#page-31-3) [IONAMinResponseTime 16,](#page-15-4) [30,](#page-29-6) [32](#page-31-4) [IONANumInvocations 16,](#page-15-5) [30,](#page-29-7) [31,](#page-30-5) [32](#page-31-5) [IONA\\_OPERATIONPROVIDER 14,](#page-13-4) [29](#page-28-5) [IONAOpsPerHour 16,](#page-15-6) [30,](#page-29-8) [32](#page-31-6) [IONA\\_SERVER.kml 29](#page-28-6) [IONA\\_Server\\_KM\\_Agent\\_Resources.pkg 40,](#page-39-4) [44](#page-43-4) [IONA\\_Server\\_KM\\_Console\\_Resources.pkg 40,](#page-39-5) [44](#page-43-5) [IONA\\_SERVERPROVIDER 14,](#page-13-5) [29,](#page-28-7) [30](#page-29-9) [itconfigure tool 22](#page-21-5) it response time collector 38 [it\\_response\\_time\\_logger 42,](#page-41-4) [43](#page-42-3)

### **J**

[Java, requirements 29](#page-28-8) [Java configuration 43](#page-42-4) [JAX-RPC 7,](#page-6-4) [13](#page-12-5) [JAX-RPC configuration 38](#page-37-6) [JAX-WS 7,](#page-6-5) [13](#page-12-6) [JAX-WS configuration 39](#page-38-0) [JMX 13](#page-12-7)

### **K**

[KMDS 40,](#page-39-6) [44](#page-43-6) [Knowledge Module Distribution Service 40,](#page-39-7) [44](#page-43-7) [Knowledge Modules 16](#page-15-7)

### **L**

[Launch Service on Domain Startup 23](#page-22-2) [Load KMs dialog 29](#page-28-9) [log file interpreter 13](#page-12-8) [logging period 31](#page-30-6) [Log Levels 35](#page-34-4) log properties 43

### **M**

[Main Map 29,](#page-28-10) [35](#page-34-5) [menu commands 13,](#page-12-9) [35](#page-34-2)

### **O**

operation

[parameters 32](#page-31-7) [WSDL 31](#page-30-7) [Orbix Configuration tool 22,](#page-21-6) [42](#page-41-5) [orb\\_plugins 38](#page-37-7) [Other Properties 23](#page-22-3) [Override All Instances checkbox 31](#page-30-8)

### **P**

[parameter collector 31](#page-30-2) [parameters 30,](#page-29-10) [32](#page-31-7) [Patrol Agents 40,](#page-39-8) [44](#page-43-8) [PATROL Central 31](#page-30-9) [Patrol Developer Console 40,](#page-39-9) [44](#page-43-9) [performance log files 18](#page-17-5) performance logging [configuration 23](#page-22-4) [period 31](#page-30-6) [plugins 13](#page-12-10) plugins: it response time collector: filename 38, [42](#page-41-6) plugins: it response time collector: log properties 4 3 plugins: it response time collector: period 38, 42, 43 plugins: it response time collector: server-id 42, 43, 45 [port, WSDL 31](#page-30-10) [Properties 31](#page-30-11) [Properties menu 31](#page-30-12)

### **R**

response time collector 43

[response times 11](#page-10-4) [Restart 35](#page-34-6)

### **S**

[server\\_commands.txt 19,](#page-18-1) [25,](#page-24-0) [41,](#page-40-1) [43,](#page-42-10) [45](#page-44-2) [server\\_command task 43](#page-42-11) [server-id 43](#page-42-12) [server parameters 30](#page-29-10) [servers.conf 18,](#page-17-6) [24,](#page-23-1) [41,](#page-40-2) [45](#page-44-3) [Service Launching 23](#page-22-5) [Set to Debug 35](#page-34-7) [Set to Error 35](#page-34-8) [Set to Info 35](#page-34-9) [Start 35](#page-34-10) [Stop 35](#page-34-11) [System Output Window 35](#page-34-12)

### **T**

[troubleshooting 35](#page-34-13)

### **U**

[UNIX 28](#page-27-5) use performance logging 38

### **W**

[warnings 34](#page-33-3) [Windows 28](#page-27-6) **WSDL** [operation 31](#page-30-7) [port 31](#page-30-10)